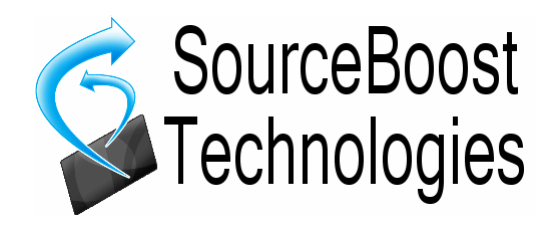

# **Novo RTOS**

**for use with the BoostC, BoostC++ and BoostBasic Compilers**

**Reference Manual**

## Index

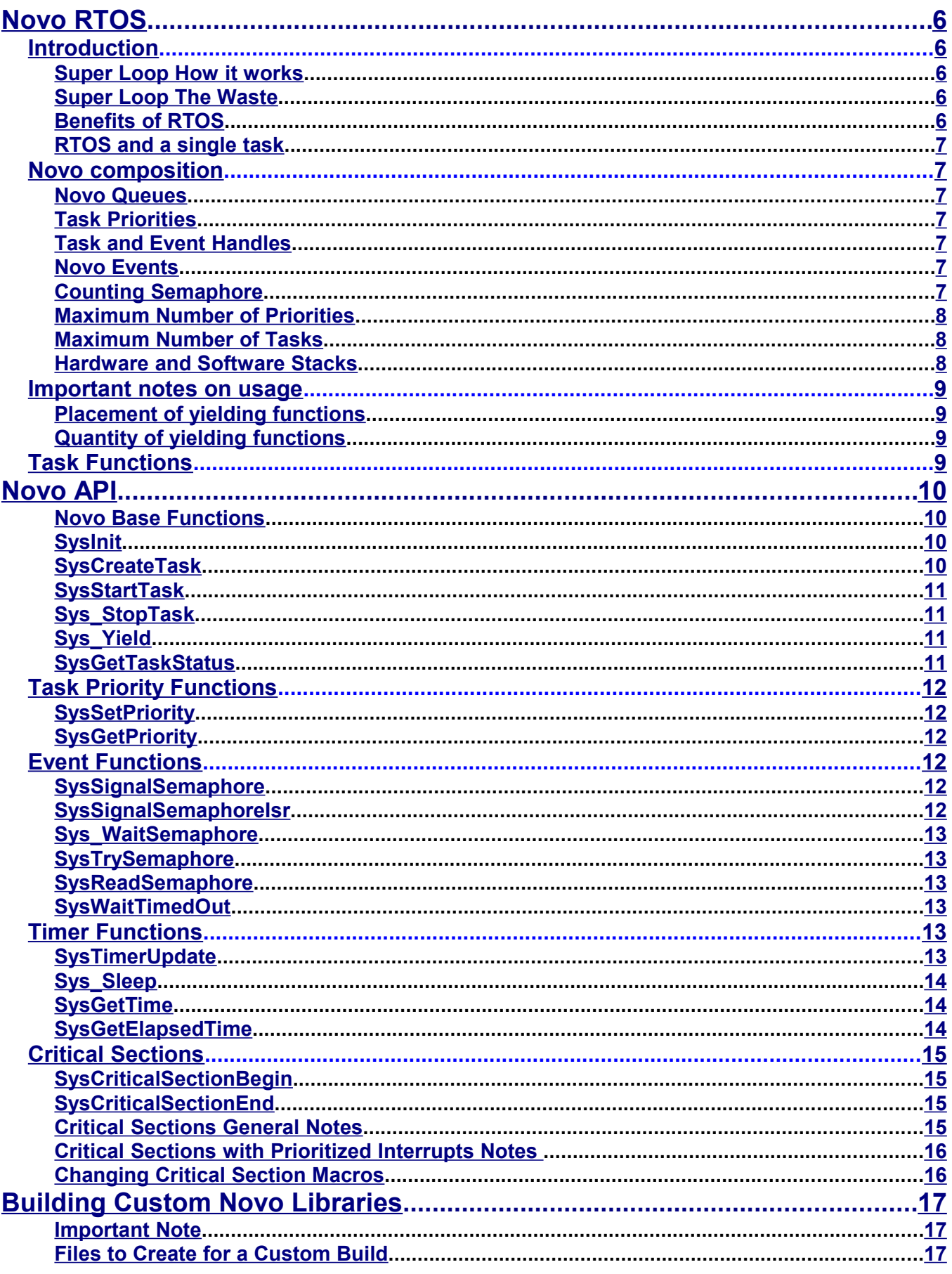

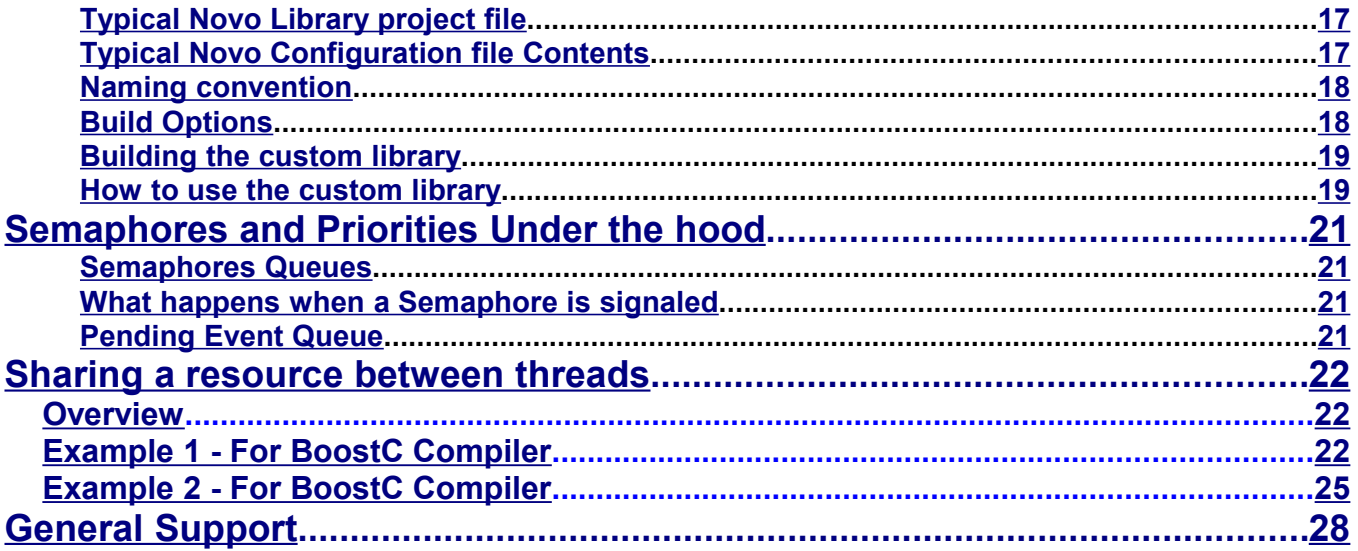

This page is intentionally left blank.

## <span id="page-5-0"></span>**Novo RTOS**

## <span id="page-5-4"></span>*Introduction*

The word Novo is Latin for *change*. Novo was given this name because its changes the way you construct you program – once you understanding how to use it, it makes things much easier. It you want to code a system with more than one job (or task) to do, without an RTOS you have little choice but to pursue the classical super loop programming methodology.

Novo was specifically written for use with the SourceBoost Technologies BoostC, BoostC++ and BoostBasic compilers for PICmicro, although it would be quite possible to port it to other compilers and platforms.

## <span id="page-5-3"></span>**Super Loop How it works**

With a super loop the code whizzes round in a big loop, calling different pieces of code. Each piece of code will have its own state tracking variable so it knows whats its already done, and what its needs to do next as part of its task. The mechanism of keeping track and controlling transitions between one state and the next is called a state machine.

## <span id="page-5-2"></span>**Super Loop The Waste**

All in all the super loop programming methodology can be pretty wasteful:

- **i)** Unnecessary processor clock cycles With a super loop some tasks lay dormant, but still consume many processor clock cycles just checking that they have nothing to do.
- **ii)** Longer coding time The state machine code doesn't look after itself, the programmer has to keep track of the state variables and state machine.
- **iii)**Long testing and debug time In our experience its so easy to make a mistake if changes are made to state machine the chances of code changes working "first time" is substantially reduce.

## <span id="page-5-1"></span>**Benefits of RTOS**

Using an RTOS removes the wasteful aspects of super loop programming. Heres how its helps:

- **i)** Better utilization of processor clock cycles by allowing tasks to "sleep" or stopping a task altogether, their processor usage falls to next to nothing allowing other tasks to have more processor time available.
- **ii)** Shortened coding time By reducing the code required to keep track of the state of a task, code becomes much easier. The RTOS is keeping track of the tasks state for us. The code also becomes much clearer.
- **iii)**Testing and debug time reduced By relieving much of the coding of the state machine and state management, the state machine code has a much higher chance of working "first time".

## <span id="page-6-6"></span>**RTOS and a single task**

If you have only a single task and never want to add another, then there is no benefit to using an RTOS. In fact it is detrimental because it uses both RAM and ROM that then cannot be used by the application. This is normally the exception. In real applications, normally you want to scan a keypad, flash a light and update a display in a way that appears as though they are all happening at the same time.

## <span id="page-6-5"></span>*Novo composition*

## <span id="page-6-4"></span>**Novo Queues**

It has four queue types run, sleep and event, pending event. A task is added to the run queue when it can be run. A task is moved from the run queue to the sleep queue when the task is sleeping or when the task is waiting for an event with a timeout. A task is added to the event queue when a task is waiting for an event to occur. When an event occurs the task is moved from the event queue to the pending event queue, and then finally to the run queue.

## <span id="page-6-3"></span>**Task Priorities**

Each task has a priority associated with it. The lower the task priority value, the higher the task priority. A task with a priority value of 0 (zero) has the highest priority. Only the highest priority tasks in the run queue are executed when another task yields.

## <span id="page-6-2"></span>**Task and Event Handles**

In order to refer to a task or event Novo uses the abstract concept of handles. The reason for using this concept is that allows future changes of the implementation of Novo without greatly affecting existing code.

## <span id="page-6-1"></span>**Novo Events**

Novo handles are in the form of semaphores. A semaphore allows once task to signal to another task that something has happened. The benefit of a semaphore over a simple flag that one task sets and another one monitors, is that a task waiting for a semaphore consumes very few processor cycle. The task that is waiting is not continuously polling, the task will be awoken when the semaphore is signaled.

## <span id="page-6-0"></span>**Counting Semaphore**

Novo has counting semaphores. Every time a semaphore is signaled, the semaphore count value is increased. The semaphore value is decreased every time a wait for semaphore function is called, before execution returns to the waiting task.

## <span id="page-7-2"></span>**Maximum Number of Priorities**

In order to economize on usage of memory, Novo allows a maximum of 15 different priority levels (0 to 14).

## <span id="page-7-1"></span>**Maximum Number of Tasks**

In order to economize on usage of memory, Novo allows a maximum of 15 tasks (Task handles in the range 0 to 14).

## <span id="page-7-0"></span>**Hardware and Software Stacks**

Novo uses a composite stack, that is it uses a combination of both hardware and software stacks. The use of a software call stack allows Novo to be able to resume a task at from the point at which the task yields. The yielding points can be at any point in the call tree, but not in any function called by more than one task.

Each task has its software stack which is independent of all other tasks.

In order for the software call stack to be enabled, the **-swcs** command line option needs to be used with the **boostlink** linker.

## <span id="page-8-3"></span>*Important notes on usage*

## <span id="page-8-2"></span>**Placement of yielding functions**

- The placement of yielding functions affect the amount of RAM used. The deeper they appear down the call tree the greater the amount of RAM used. Each level of call stack deeper a yielding function is placed uses an extra byte of RAM.
- Yielding functions must not be placed in functions called by more than one task, unless extreme care is taken to ensure that both tasks cannot yield from within this function at the same time.

BoostLinker will generate a 'serious warning' if it detects this occurring.

## <span id="page-8-1"></span>**Quantity of yielding functions**

Each yielding function call generates a new return point. Each return point is added to a table, consuming more ROM. This table is limited to 255 instructions in length (including any code page switching that maybe required) and is not allowed to cross a page boundary. If the table becomes full no more yielding points can be added. If the table overflows a boundary crossing error will be reported.

So it is recommended that you use a minimum number of yielding function calls.

## <span id="page-8-0"></span>*Task Functions*

Tasks start at a task root function. This function is where execution will start when a task is run.

The name of the root function of any task must be prefixed with "Task".

#### **Novo Task names in BoostC and BoostC++**

```
void Task_FlashLight()
void Task0()
void TaskBlinkLed()
```
#### **Novo Task names in BoostBasic**

sub Task FlashLight() sub Task0() subTaskBlinkLed()

The tasks functions need to have this special name prefix because it affects how the tasks are treated in BoostLink linker.

## <span id="page-9-3"></span>**Novo API**

All Novo API functions begin with Sys or Sys. The function that begin with Sys (ie have the additional underscore) yield to the task scheduler, thereby causing a task switch.

#### **Specific Note for BoostC/C++ users:**

Some of the Novo routines are implemented as true functions and some as macros. In the following description all Novo API functions are treated as though they are implemented as functions to maintain clarity in the arguments and return values.

#### **Specific Note for BoostBasic users:**

Some of the routines are implemented as pure macros and some call functions and subroutines with a thin macro wrapper. This simply means that all of the Novo api functions are are invoked with using the *call* keyword. In the following description all Novo API functions are treated as though they are implemented as functions to maintain clarity in the arguments and return values.

## <span id="page-9-2"></span>**Novo Base Functions**

### <span id="page-9-1"></span>**SysInit**

**BoostC/C++ Function:** void SysInit(); **BoostBasic Function:** sub SysInit() **Arguments: Return: Callable from:** main execution thread only. **Description:** This function initializes the Novo RTOS system by setting the values of the data structure that hold non-task specific data. **Notes:** This function should only be called once in an application and should be called before any other Novo API function is called.

## <span id="page-9-0"></span>**SysCreateTask**

**BoostC/C++ Function:** void SysCreateTask( TASK\_HANDLE hTask, BYTE priority, void (\*taskFuncPtr)() ); **BoostBasic Function:** sub SysCreateTask( hTask as TASK\_HANDLE , priority as BYTE , taskFuncPtr as NovoTask ) **Arguments:** hTask – handle to the task to start. priority – the priority of the task (lower value means higher priority). taskFuncPtr – a pointer to the task function. **Return: Callable from:** main and task execution threads **Description:** This function is used to create a task. The creation process initializes the data structure that holds information about the task. **Notes:** This function must be called for each task before any other task related function is called.

#### <span id="page-10-3"></span>**SysStartTask**

**BoostC/C++ Function:** void SysStartTask( TASK\_HANDLE hTask ); **BoostBasic Function:** sub SysStartTask( hTask as TASK\_HANDLE ) **Arguments:** hTask - handle to a task. **Return: Callable from:** main and task execution threads **Description:** SysStartTask causes the a task with the handle specified to join the running queue. Execution of the task may or may not occur at the next scheduler yield, it depends on the relative priorities of other tasks in the queue. **Notes:** The scheduler only executes the task(s) in the run queue with the highest priority.

#### <span id="page-10-2"></span>**Sys\_StopTask**

**BoostC/C++ Function:** void Sys\_StopTask( TASK\_HANDLE hTask ); **BoostBasic Function:** sub Sys\_StopTask( hTask as TASK\_HANDLE )

**Arguments:** hTask - handle to a task.

**Return:**

**Callable from:** main and task execution threads

**Description:** Sys\_StopTask causes a task to be removed from any queues it is in and its status to be set to stopped. Execution of a stopped task can be resumed by calling the SysStartTask function.

**Notes:**

## <span id="page-10-1"></span>**Sys\_Yield**

**BoostC/C++ Function:** void Sys\_Yield();

**BoostBasic Function:** sub Sys\_Yield()

**Arguments: Return:**

**Callable from:** main and task execution threads **Description:** This function causes a task to yield to the scheduler. Yielding to the scheduler allows the

scheduler to perform a number of background operations and allows the scheduler to decide which task to run next.

**Notes:**

#### <span id="page-10-0"></span>**SysGetTaskStatus**

**BoostC/C++ Function:** BYTE SysGetTaskStatus( TASK\_HANDLE hTask ); **BoostBasic Function:** function SysGetTaskStatus( hTask as TASK\_HANDLE ) as byte

**Arguments:** hTask - handle to a task.

**Return:** A byte of data representing the task status.

**Callable from:** main and task threads

**Description:** This macro gets the current status of a task. The status consists of a number of bits, which are NOT mutually exclusive, so the task state (TS) values need to be bitwise ANDed with the status value to determined the status.

- $\bullet$  TS IN RUN Q Task is in the run queue.
- TS\_IN\_WAIT\_Q Task is in the wait queue (waiting for a timeout).
- TS\_IN\_EVENT\_Q Task is in the event queue (waiting for an event)
- TS\_EVENT\_TIMEOUT Waiting for an event terminated because of a timeout.
- TS\_NOT\_STOPPED Task is not stopped, ie it is currently active in some way (in one of the queues).

**Notes:**

## <span id="page-11-5"></span>*Task Priority Functions*

### <span id="page-11-4"></span>**SysSetPriority**

**BoostC/C++ Function:** void SysSetPriority( TASK\_HANDLE hTask, BYTE priority );

**BoostBasic Function:** sub SysSetPriority( hTask as TASK\_HANDLE, priority as BYTE ) **Arguments:** hTask – handle to a task.

priority – the required task priority.

**Return:**

**Callable from:** main and task execution threads

**Description:** Changes the priority of a task. This may cause a task to stop/start being executed depending on the relative priority of tasks in the run queue. If the task is in the event in the event queue its waiting priority will be changed

**Notes:** Only tasks the are in the run queue with the highest priority actually get executed. If multiple task have the highest priority, then they are executed in a round robin fashion.

## <span id="page-11-3"></span>**SysGetPriority**

**BoostC/C++ Function:** BYTE SysGetPriority( TASK\_HANDLE hTask );

**BoostBasic Function:** function SysGetPriority( hTask as TASK\_HANDLE ) as byte **Arguments: Return:**

**Callable from:** main and task threads

**Description:** This function returns the current priority of the specified task. **Notes:**

## <span id="page-11-2"></span>*Event Functions*

#### <span id="page-11-1"></span>**SysSignalSemaphore**

**BoostC/C++ Function:** void SysSignalSemaphore( EVENT\_HANDLE hSemaphore );

**BoostBasic Function:** sub SysSignalSemaphore( hSemaphore as EVENT\_HANDLE )

**Arguments:** hSemaphore – handle to a semaphore.

**Return:**

**Callable from:** main and task threads

**Description:** This function signals a semaphore, that is it increases the semaphore value by 1. As a consequence any task that is waiting on the semaphore will be moved from the wait and event queues to the run queue.

**Notes:**

#### <span id="page-11-0"></span>**SysSignalSemaphoreIsr**

**BoostC/C++ Function:** void SysSignalSemaphoreIsr( EVENT\_HANDLE hSemaphore ); **BoostBasic Function:** sub SysSignalSemaphoreIsr( hSemaphore as EVENT\_HANDLE ) **Arguments:** hSemaphore – handle to a semaphore.

**Return:**

**Callable from:** ISR

**Description:** This function signals a semaphore from within an interrupt service routine (ISR), that is it increases the semaphore value by 1. Because this function is called within an ISR, the event wakeup action iwill not be completed until the next task scheduler yield occurs. This is performed by the semaphore signaling being put in a an ISR command queue. The command queue only has a length of 1, so if more than one event object is signaled before the next scheduler yield occurs, then task wakeup will be missed, leaving the task in the event queue.

**Notes:**

#### <span id="page-12-5"></span>**Sys\_WaitSemaphore**

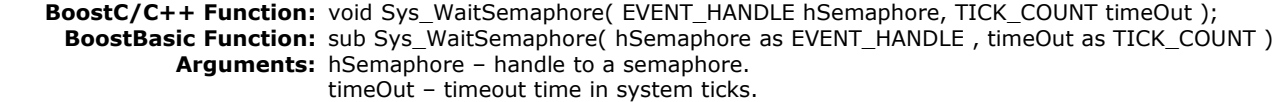

**Return:**

**Callable from:** task threads

**Description:** This macro causes the current value of a counting semaphore to be examined. If the counting semaphore is non-zero then the function decrements the semaphore value and returns immediately. If the counting semaphores value is zero, then the execution does not return to the task until the semaphore is signaled or the timeout time has elapsed.

**Notes:** If the wait times out before the semaphore is signaled, the task status TS\_EVENT\_TIMEOUT is set. Test the task status using SysGetTaskStatus() or use the SysWaitTimedOut() function to check for timeouts.

#### <span id="page-12-4"></span>**SysTrySemaphore**

**BoostC/C++ Function:** FLAG SysTrySemaphore( EVENT\_HANDLE hSemaphore );

**BoostBasic Function:** function SysTrySemaphore( hSemaphore as EVENT\_HANDLE ) as FLAG

**Arguments:** hSemaphore – handle to a semaphore.

**Return:** Returns true if semaphore value is non-zero.

**Callable from:** main and task threads

**Description:** Tests a counting semaphore for a non-zero value. If found to be non-zero it decrements the semaphore and returns a true value. If found to be zero it returns a false value. This allows a semaphore to be tested without a task having to wait for the semaphore.

**Notes:**

### <span id="page-12-3"></span>**SysReadSemaphore**

**BoostC/C++ Function:** BYTE SysReadSemaphore( EVENT\_HANDLE hSemaphore ); **BoostBasic Function:** function SysReadSemaphore( hSemaphore as EVENT\_HANDLE ) as byte **Arguments:** hSemaphore – handle to a semaphore. **Return:** main and task threads **Callable from:** Critical Section or ISR if SysSignalSemaphoreIsr is used. **Description:** Retrieves the current value of a counting semaphore. **Notes:**

#### <span id="page-12-2"></span>**SysWaitTimedOut**

**BoostC/C++ Function:** FLAG SysWaitTimedOut( TASK\_HANDLE hTask ); **BoostBasic Function:** function SysWaitTimedOut( hTask as TASK\_HANDLE ) as FLAG **Arguments:** hTask – handle of the task who's timeout bit is to be checked. **Return:** flag with a true value if the last task Wait timed out. **Callable from:** main and task threads **Description:** This function returns a value that indicates whether the last event wait (eg Sys WaitSemaphore) for a task completed because of a timeout instead of the semaphore  $b$ eing signaled. This function returns the same as (SysGetTaskStatus(  $hTask$  ) & TS\_EVENT\_TIMEOUT ) != 0 **Notes:**

## <span id="page-12-1"></span>*Timer Functions*

#### <span id="page-12-0"></span>**SysTimerUpdate**

**BoostC/C++ Function:** void SysTimerUpdate(); **BoostBasic Function:** sub SysTimerUpdate() **Arguments:**

**Return:**

**Callable from:** main thread or interrupt service routine

**Description:** This function needs to be called periodically to update the system time value that is used by sleeping and waiting tasks. The rate at which this function is called set the timebase of the system timing functions.

> For example if you want Sys\_Sleep( 100 ) to result in 100ms sleep, then *SysTimerUpdate* should be called every 1ms. This is normally achieved by by calling the *SysTimerUpdate* function from a period interrupt routine.

**Notes:**

## <span id="page-13-2"></span>**Sys\_Sleep**

**BoostC/C++ Function:** void Sys\_Sleep( TICK\_COUNT sleepTime );

**BoostBasic Function:** sub Sys\_Sleep( sleepTime as TICK\_COUNT )

**Arguments:** sleepTime – the time to sleep the current task for in system ticks.

**Return:**

**Callable from:** task threads

**Description:** This macro allows a task to be put to sleep for the specified amount of time. The time value is in system ticks. The system tick time is determined by the rate at which *SysTimerUpdate* is called. While a task is sleeping, it usage of processor clock cycles is minimized.

**Notes:**

### <span id="page-13-1"></span>**SysGetTime**

**BoostC/C++ Function:** TICK\_COUNT SysGetTime(); **BoostBasic Function:** function SysGetTime() as TICK\_COUNT **Arguments: Return: Callable from:** main and task threads **Description:** Retrieves the current system tick count. **Notes:**

## <span id="page-13-0"></span>**SysGetElapsedTime**

**BoostC/C++ Function:** TICK\_COUNT SysGetElapsedTime( TICK\_COUNT startTime ); **BoostBasic Function:** function SysGetElapsedTime( startTime as TICK\_COUNT ) as TICK\_COUNT **Arguments:** startTime – start time value, **Return:** Returns the elapsed time **Callable from:** main and task threads **Description:** Computes the time elapsed since the startTime. **Notes:** The startTime value is normally generated from a call to SysGetTime().

The result is invalid if the time elapsed is > the maximum value that TICK\_COUNT can hold.

Examples:

if the TICK\_COUNT data is 2 bytes long (16 bits), the maximum valid elapsed time that can be measure is 65535 ticks.

if the TICK\_COUNT data is 1 bytes long (8 bits), the maximum valid elapsed time that can be measure is  $= 255$  ticks.

## <span id="page-14-3"></span>*Critical Sections*

#### <span id="page-14-2"></span>**SysCriticalSectionBegin**

**BoostC/C++ Function:** void SysCriticalSectionBegin();

**BoostBasic Function:** sub SysCriticalSectionBegin() **Arguments:**

#### **Return:**

**Callable from:** main and task threads

#### **Description:**

This macro is used when a critical section of code is entered. By calling this function the section of code can be access Novo data and be sure that nothing outside will be changing the data. This is acheived by disabling interrupts. The critical section is exited by using the complementary macro SysCriticalSectionEnd().

**Notes:** Typical use would be to examine two semaphore's that are changed by an interrupt service routine, knowing that they would not change part way through execution of this section of code. Some Novo functions internally use critical sections to prevent data corruption by interrupts.

Other Important points:

- Critical sections can be nested.
- Critical sections may increase interrupt latency.
- Critical section macros can be re-written for applications that require minimal interrupt latency, and don't call any Novo functions from within the interrupt service routine. In this case the Novo library would need to be re-built from the source code.

## <span id="page-14-1"></span>**SysCriticalSectionEnd**

**BoostC/C++ Function:** void SysCriticalSectionEnd(); **BoostBasic Function:** sub SysCriticalSectionEnd() **Arguments: Return: Callable from:** main and task threads **Description:** This macro is used to end a critical code section, it is the complementary function to SysCriticalSectionBegin(). See SysCriticalSectionBegin() for more details. **Notes:**

# <span id="page-14-0"></span>**Critical Sections General Notes**

These notes are more easily understood with access to Novo source code.

#### **1. Critical Section Macros can be nested:**

The critical section macros use a counter so that nesting is possible. This allows user code to call a Novo API function that has critical sections from within a critical section

#### **2. Don't use Critical Section Macros in ISR:**

Code that uses the critical section macros should NOT be called from within an interrupt service routine (ISR), this includes calling any Novo API functions that use critical sections (most). Doing so will cause corruption of the critical section nesting count, therefore resulting in interrupts being potentially enabled in critical sections.

#### **3. Create New functions or Macro if necessary:**

To avoid critical section macros in an ISR, it may be necessary to add new functions or macros, or access the scheduler data directly. For example to gain access to the scheduler tick value normally the SysGetTime(); function is called. This could be replaced in an ISR by scheduler.os tickCnt;

#### **4. Minimize Interrupt Latency:**

Novo RTOS has been written to keep the affects on interrupt latency low, with trade offs against code size. Critical section macros by default disable interrupts, so they potentially causing a delay in response (increase latency) to an interrupt. Keep critical sections short to minimize increase interrupt latency further. If no Novo API functions or scheduler data is accessed in an ISR and no user code critical sections are used, then no critical sections are actually necessary. The critical section macros can be rewritten to do nothing, thus interrupt latency will be minimized.

## <span id="page-15-1"></span>**Critical Sections with Prioritized Interrupts Notes**

Changes require access to Novo source code to allow custom library builds.

It is common practice to use the high priority interrupt for ultra time critical events, and so use the low priority interrupt to call Novo functions, in which case the notes below are important.

#### **1. Don't call from Both High and Low Priority interrupt routines:** If you are using High and Low priority interrupt routines, then only call Novo API functions (those that are callable from an ISR) in one of the interrupt routines or corruption may result.

#### **2. Modify Macros when using PIC18 prioritized interrupts:**

Ensure the routine ISR that calls Novo API routines (or modifies Novo scheduler data) is disabled/enabled in the critical section macro. The supplied macro disables the high priority ISR, so corruption would result if Novo API functions or scheduler data is modified in the low priority ISR. This can be resolved by changing GIE to GIEL in the critical section macros when calling Novo API functions from within a low priority interrupt service routine.

## <span id="page-15-0"></span>**Changing Critical Section Macros**

Changing the critical section macros will require a complete rebuild of the Novo Library. It is recommended that you take a complete copy of the Novo source code and modify that when creating a custom build.

## <span id="page-16-2"></span>**Building Custom Novo Libraries**

To minimize the use of RAM you may decide to create a Novo library that meets your exact needs. In order to do this you will need to have the Novo source code (which you will have access to if you have an appropriate license – please visit www.sourceboost.com). The source code is made available by running goodies.exe.

Novo has been written using the BoostC compiler so Novo libraries can only be built using the BoostC or BoostC++ compilers.

## <span id="page-16-1"></span>**Important Note**

Just changing the header file without re-building a library will potentially cause all sorts of bizarre behavior to occur as the header file will no longer match the library - **so don't do it!**

## <span id="page-16-0"></span>**Files to Create for a Custom Build**

- **1)** Project file (. c) to build the library.
- **2)** Custom configuration header file (.h) that contains the custom options.
- **3)** Source file to build (.c).

The easiest way to create the files is to copy and rename the .c and .h files from an existing library build (that can be found in the novo folder), and create a new project file. Be sure to follow the recommended N*aming convention.*

File recommended file locations:

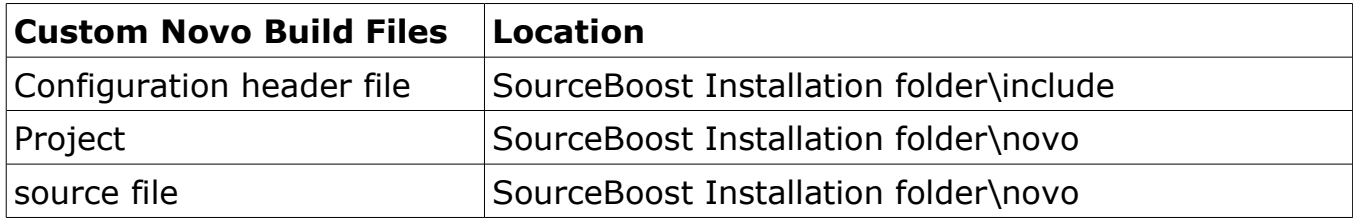

## <span id="page-16-4"></span>**Typical Novo Library project file**

File name: novolib pic18t6e4ts2.c

```
// build novo library with appropriate configuration
```

```
#include <novocfg_pic18t6e4ts2.h>
#include "novo.c"
```
## <span id="page-16-3"></span>**Typical Novo Configuration file Contents**

File name: novocfg\_pic18t6e4ts2.h

```
#define _NOVOCFG_H_
```

```
// Maximum number of tasks and events
#define MAX_TASKS 3
#define MAX_EVENTS 5
// Tick count data size
typedef unsigned int TICK_COUNT;
// future - the ability to disable features to save RAM and ROM
// #define _NOVO_EVENTS
// #define _NOVO_TIMERS
// #define _NOVO_PRIORITIES
```
## <span id="page-17-1"></span>**Naming convention**

Its is important to stick to a consistent naming convention or the configuration of a build will be unknown, and will then no doubt cause usage issues.

Typical configuration file name: novocfg\_pic18t4e4ts1p.h

novocfg - novo config file

pic18 - target

- t4 tasks maximum of 4
- e4 events maximum of 4 (also means events are supported).
- ts2 timer size 2 bytes (also means timers are supported).
- p means priorities are support

Typical library build source file name: novolib\_pic18t4e4ts1p.c novolib - novo lib file

- pic18 target
- t4 tasks maximum of 4
- e4 events maximum of 4 (also means events are supported).
- ts2 timer size 2 bytes (also means timers are supported).
- p means priorities are support

The built library file name will be: novolib\_pic18t4e4ts1p.lib

## <span id="page-17-0"></span>**Build Options**

The build options for a build are contained in a header file. This header file is used during the process of building of the library and is included into files that call novo functions.

Novo can be built with different levels of functionality. As more functionality is added there is an increase in the amount of RAM and ROM that is required.

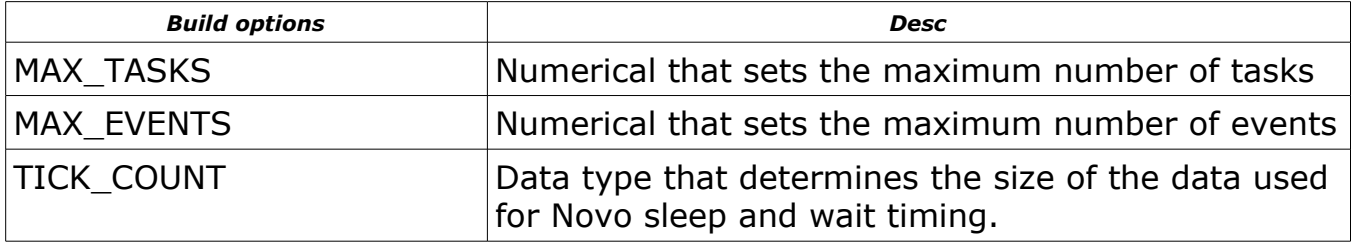

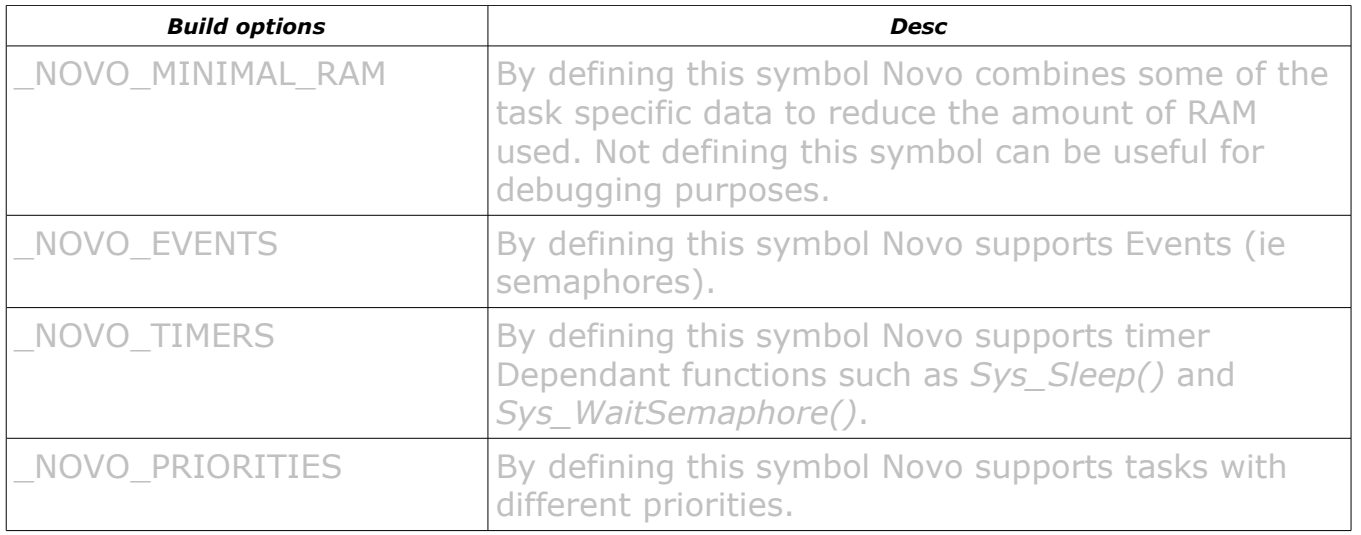

## <span id="page-18-1"></span>**Building the custom library**

Things to check:

- **1)** Check that your .c file includes the appropriate configuration header file.
- **2)** Check that your .c has been added to the project
- **3)** Check that your project is setup to build a library (SourceBoost IDE menu Settings->Options->Compiler Options).

Your library is ready to be built. Initiate a build (press the 'C' button, followed by the 'L' button in SourceBoost IDE). The project should compile and link successfully.

## <span id="page-18-0"></span>**How to use the custom library**

In order to use the custom library in a project:

- **1)** Add the custom Novo library to the project (so that it is linked in during a project build). see the SourceBoost IDE and BoostC/BoostC++ manuals on how todo this.
- **2)** Include the custom Novo build configuration header file and novo.h in the source files that call novo functions.

The start of a typical source file would look like this:

```
// BoostC/BoostC++ Code that uses Novo RTOS
#include <system.h>
#include <novocfg_pic16t3e5ts1.h>
#include <novo.h>
#pragma DATA _CONFIG, _CP_OFF & _CCP1_RB0 & _DEBUG_OFF & _WRT_PROTECT_OFF & 
_CPD_OFF & _LVP_OFF & _BODEN_OFF & _MCLR_ON & _PWRTE_OFF & _WDT_OFF & 
_HS_OSC
void main()
{
....
....
```

```
rem BoostBasic Code that uses Novo RTOS
#include <basic\novocfg_pic16t3e5ts1_h.bas>
#include <novo_h.bas>
#pragma DATA _CONFIG, _CP_OFF & _CCP1_RB0 & _DEBUG_OFF & _WRT_PROTECT_OFF & 
_CPD_OFF & _LVP_OFF & _BODEN_OFF & _MCLR_ON & _PWRTE_OFF & _WDT_OFF & 
_HS_OSC
sub main()
....
....
```
## <span id="page-20-3"></span>**Semaphores and Priorities Under the hood**

## <span id="page-20-2"></span>**Semaphores Queues**

Each semaphore has its own queue of tasks waiting for the semaphore. They are ordered according to their priorities. Higher priority semaphores are tasks are at the front of the queue, low priority tasks at the back of the queue.

If tasks have the same priority they appear in the semaphore queue in the order in which they are added, the first one to be added will be ahead of others in the queue.

## <span id="page-20-1"></span>**What happens when a Semaphore is signaled**

When a semaphore is signaled the task that is at the front of the semaphore's queue is moved from the semaphores queue (and from the sleeping queue if it has a wait timeout) into the run queue ready for execution. Only one task is moved from the semaphore's queue to the run queue each time a semaphore is signaled. If the semaphore's queue is empty, then no tasks are moved to the run queue when the semaphore is signaled, instead the semaphores value is increase.

## <span id="page-20-0"></span>**Pending Event Queue**

In reality when a semaphore is signaled, the task at the front of the semaphore's queue is not directly moved into the run queue. It is first moved into the pending event queue. This queue is used to minimize the amount of time that it takes to signal a semaphore. This is beneficial for semaphores that are signaled in an interrupt service routine. The pending events queue is handled the next time the task yield occurs.

## <span id="page-21-2"></span>**Sharing a resource between threads**

## <span id="page-21-1"></span>*Overview*

There are many occasions in which you want to share a common resource between two separate tasks. If any task has completely finished with a resource before it yields, no special action is required because naturally the resource is available before another thread can do anything. But if a task is part way through an operation with a shared resource then care has to be taken or another task could start trying to work with that resource.

The answer to this sharing problem is to use a semaphore. A semaphore can be set to signal that a resource is in use, so that another task has a means of checking the availability of the resource.

## <span id="page-21-0"></span>*Example 1 - For BoostC Compiler*

This example shares Port B between two tasks which both generate and output sequence on the port when they have control over the port. When the semaphore is signaled it means that Port B is available.

```
///////////////////////////////////////////////
// Portb sharing using a semaphore
///////////////////////////////////////////////
// Uses Novo RTOS
//
// This has two tasks. They both share PORTB for
// output. A semaphore is used in binary mode to
// ensure that only one task is using PORTB at a
   time.
//
  Target Device: PIC16F88 20MHz
//
  Author: David Hobday
//
// Version History:
// V1.0 - 19/09/2006
// Initial release.
#include <system.h>
#include <novocfg_pic16t3e5ts1.h>
#include <novo.h>
#pragma DATA _CONFIG, _CP_OFF & _CCP1_RB0 & _DEBUG_OFF & _WRT_PROTECT_OFF & _CPD_OFF & 
_LVP_OFF & _BODEN_OFF & _MCLR_ON & _PWRTE_OFF & _WDT_OFF & _HS_OSC
#define hTask0 0
#define hTask1 1
#define hSemaPortbAvailable 0
void interrupt( void )
{
      if( intcon.TMR0IF )
      {
             // update system time every 1ms (actually is 204.8us x 5 = 1.024ms)
             static BYTE intDivider;
             if( ++intDivider == 5 )
             {
                    intDivider = 0;SysTimerUpdate();
             }
             intcon.TMROIF = 0; //clear TMRO overflow flag
      }
}
void InitTimer()
{
      // configure Timer0
      option_reg.T0CS = 0; // use internal clock
      option_reg.PSA = 0; // use prescaler form timer 0
      // so we get an interrupt around every 204.8us with 20MHz Clock
      // set prescaller to divide by 4
      option_reg.PS0 = 1;
      option_reg.PS1 = 0;
      option_reg.PS2 = 0;
      // enable interrupts
      intcon.TMR0IE = 1; //enable TMR0 overflow bit 
      intcon.GIE = 1;}
void Task0()
{
      while( 1 )
      {
             Sys_WaitSemaphore( hSemaPortbAvailable, EVENT_NO_TIMEOUT );
             portb = 0b00000000:
             Sys_Sleep( 255 );
             portb = 0b10000001;
             Sys_Sleep( 255 );
             portb = 0b01000010;
             Sys_Sleep( 255 );
```

```
portb = 0b00100100;
             Sys_Sleep( 255 );
             portb = 0b00011000;
             Sys_Sleep( 255 );
             SysSignalSemaphore( hSemaPortbAvailable );
             Sys_Yield();
      }
}
void Task1()
{
      while( 1 )
      {
             Sys_WaitSemaphore( hSemaPortbAvailable, EVENT_NO_TIMEOUT );
             BYTE i;
             for( i = 0; i < 5; i++ )
             {
                    portb = 0b01010101;Sys_Sleep( 255 );
                    portb = 0b10101010;
                    Sys_Sleep( 255 );
             }
             SysSignalSemaphore( hSemaPortbAvailable );
             Sys_Yield();
      }
}
void main()
{
      ansel = 0;
      trisb = 0x00;
      InitTimer();
      SysInit();
      SysCreateTask( hTask0, 2, Task0 );
      SysCreateTask( hTask1, 2, Task1 );
      SysSignalSemaphore( hSemaPortbAvailable ); // allow initial use of portb
      // Task0 will be the first to run as it was started first and 
      // both tasks have equal priority. Neither task will run however until
      // we executed the first yielding instruction.
      SysStartTask( hTask0 );
      SysStartTask( hTask1 );
      while( 1 )
      {
             Sys_Yield();
      }
}
```
## <span id="page-24-0"></span>*Example 2 - For BoostC Compiler*

The following example has a shared resource (which in this case is the function that uses the software stack) used in three tasks. This occurs because a function that yields (so requiring use of the software stack) is called from more than one task. Two of the tasks wait (effectively go to sleep) by calling the Novo RTOS Sys WaitSemaphore function, while the other task keeps running and tries the semaphore by calling the Novo RTOS SysTrySemaphore function.

```
Example of resource sharing between tasks using a common function that yields.
//
// When using the Novo RTOS it is dangerous to call a function that yields in more 
// than one task because the software call stack can be corrupted.
//
// This code shows the how a function that yields can be safely called from more 
// than one task. It does this by treating the function as a shared resource, using
// a semaphore to signal its availability.
//
// Author: David Hobday
// Date: 12/05/2005 
// Target: PIC16
// 
#include <novocfg_pic16t3e5ts1.h>
#include <novo.h>
#define hTask0 0
#define hTask1 1
#define hTask2 2
#define hSemPutsResource 0
void puts( unsigned char c )
{
 // This routine doesn't actually do anything other than yield once before
 // loading the txchar variable.
 //
    \sqrt{\phantom{a}} The code in this function could be accessing a hardware uart.
\bullet bool busy = 1;
 while( busy )
\overline{\phantom{a}} Sys_Yield();
busy = 0; }
   unsigned char txchar = c;
}
void Task0()
{
    while( 1 )
\left| \begin{array}{c} \end{array} \right| // see if we can get the resource, might never get it as we are not in the queue
 if( SysTrySemaphore( hSemPutsResource ) ) 
\overline{\phantom{a}} puts( '0' );
 puts( '0' );
 puts( '0' );
 SysSignalSemaphore( hSemPutsResource ); // release the resource
 }
 // do other continous stuff
 Sys_Yield();
    }
}
void Task1()
{
    while( 1 )
     {
 // wait for then lock the resource
 Sys_WaitSemaphore( hSemPutsResource, EVENT_NO_TIMEOUT ); 
 puts( '1' );
 puts( '1' );
 puts( '1' );
 SysSignalSemaphore( hSemPutsResource ); // release the resource
 Sys_Sleep( 10 );
    }
}
void Task2()
{
   while(1)
     {
 // wait for then lock the resource
 Sys_WaitSemaphore( hSemPutsResource, EVENT_NO_TIMEOUT ); 
 puts( '2' );
```

```
 puts( '2' );
 puts( '2' );
 SysSignalSemaphore( hSemPutsResource ); // release the resource
 Sys_Sleep( 10 );
    }
}
void main()
{
 SysInit();
 SysCreateTask( hTask0, 2, Task0 );
 SysCreateTask( hTask1, 2, Task1 );
 SysCreateTask( hTask2, 2, Task2 );
 SysStartTask( hTask0 );
 SysStartTask( hTask1 );
 SysStartTask( hTask2 );
    SysSignalSemaphore( hSemPutsResource );
 while( 1 )
\overline{\mathcal{L}} Sys_Yield();
 SysTimerUpdate(); // generate a tick
    }
}
```
## <span id="page-27-0"></span>**General Support**

For general support issues, please mail [support@sourceboost.com](mailto:support@sourceboost.com)

Always Pleased To Hear From You!

We are always pleased to hear your comments, this helps us to satisfy your needs. Send mail to [support@sourceboost.com](mailto:support@sourceboost.comoror) or post your comments on the SourceBoost Forum.

#### Legal Information

THERE IS NO WARRANTY FOR THE PROGRAM, TO THE EXTENT PERMITTED BY APPLICABLE LAW. EXCEPT WHEN OTHERWISE STATED IN WRITING THE COPYRIGHT HOLDERS AND/OR OTHER PARTIES PROVIDE THE PROGRAM "AS IS" WITHOUT WARRANTY OF ANY KIND, EITHER EXPRESSED OR IMPLIED, INCLUDING, BUT NOT LIMITED TO, THE IMPLIED WARRANTIES OF MERCHANTABILITY AND FITNESS FOR A PARTICULAR PURPOSE. THE ENTIRE RISK AS TO THE QUALITY AND PERFORMANCE OF THE PROGRAM IS WITH YOU. SHOULD THE PROGRAM PROVE DEFECTIVE, YOU ASSUME THE COST OF ALL NECESSARY SERVICING, REPAIR OR CORRECTION.

IN NO EVENT UNLESS REQUIRED BY APPLICABLE LAW OR AGREED TO IN WRITING WILL ANY COPYRIGHT HOLDER, OR ANY OTHER PARTY WHO MAY MODIFY AND/OR REDISTRIBUTE THE PROGRAM AS PERMITTED ABOVE, BE LIABLE TO YOU FOR DAMAGES, INCLUDING ANY GENERAL, SPECIAL, INCIDENTAL OR CONSEQUENTIAL DAMAGES ARISING OUT OF THE USE OR INABILITY TO USE THE PROGRAM (INCLUDING BUT NOT LIMITED TO LOSS OF DATA OR DATA BEING RENDERED INACCURATE OR LOSSES SUSTAINED BY YOU OR THIRD PARTIES OR A FAILURE OF THE PROGRAM TO OPERATE WITH ANY OTHER PROGRAMS), EVEN IF SUCH HOLDER OR OTHER PARTY HAS BEEN ADVISED OF THE POSSIBILITY OF SUCH DAMAGES.

THE AUTHOR RESERVES THE RIGHT TO REJECT ANY LICENSE (REGISTRATION) REQUEST WITHOUT EXPLAINING THE REASONS WHY SUCH REQUEST HAS BEEN REJECTED. IN CASE YOUR LICENSE (REGISTRATION) REQUEST GETS REJECTED YOU MUST STOP USING THE SourceBoost IDE, BoostC, BoostC++, BoostBasic, C2C-plus, C2C++ and P2C-plus COMPILERS AND REMOVE THE WHOLE SourceBoost IDE INSTALLATION FROM YOUR COMPUTER.

Microchip, PIC, PICmicro and MPLAB are registered trademarks of Microchip Technology Inc.

SourceBoost, BoostC, BoostC++, BoostBasic, BoostLink, C2C-plus, C2C++ and P2C-plus are trademarks of SourceBoost Technologies.

Other trademarks and registered trademarks used in this document are the property of their respective owners.

> [http://www.sourceboost.com](http://www.sourceboost.com/) Copyright© 2004-2009 Pavel Baranov Copyright© 2004-2009 David Hobday